## 「グローバル 検索/置換」機能について Ⅶ.ワークブック-グローバル検索/置換

- グローバル検索/置換コマンドは、指定したパス(参照フォルダ)に保存されているすべてのExcelファイ ルを対象として、指定した文字列の検索や、検索した文字列の置換を行うことができる機能です。
- この置換は、「元に戻す(Ctrl+z)」を用いてやり直すことはできず、誤って操作した場合の影響が大き いため、デフォルトでは置換できない設定になっています。置換をしたい場合はオプションで置換可能 に変更する必要があります。

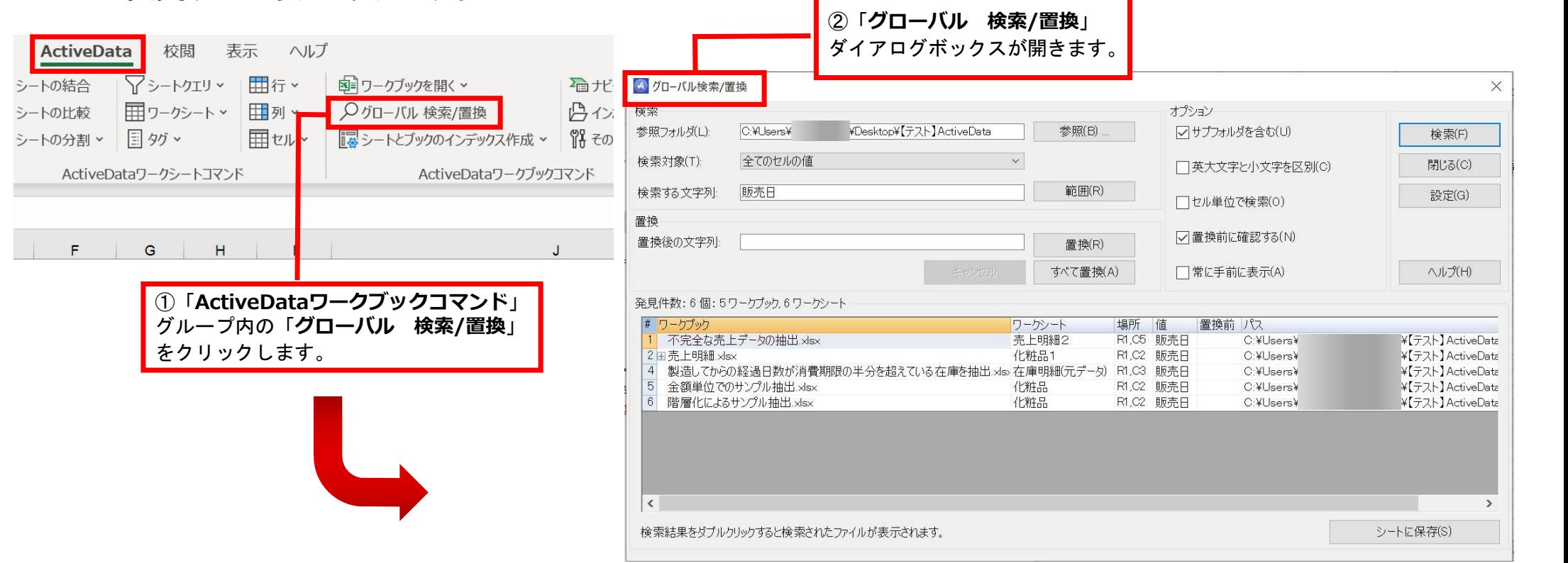

Copyright © HLB Meisei LLC & Meisei Research Co., Ltd. All Rights Reserved.

Ⅶ.ワークブック-グローバル検索/置換

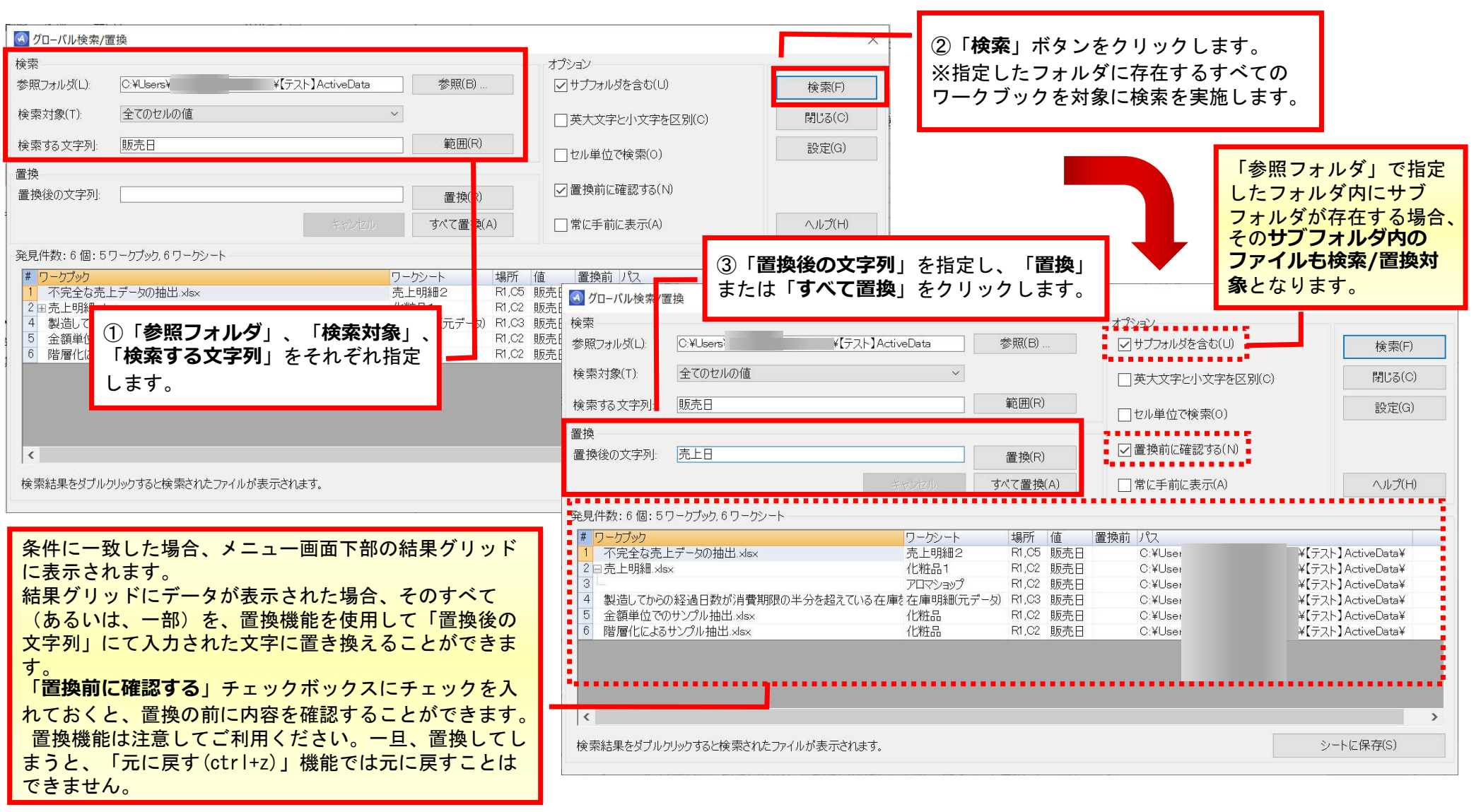

Copyright © HLB Meisei LLC & Meisei Research Co., Ltd. All Rights Reserved.

## 置換結果(イメージ)

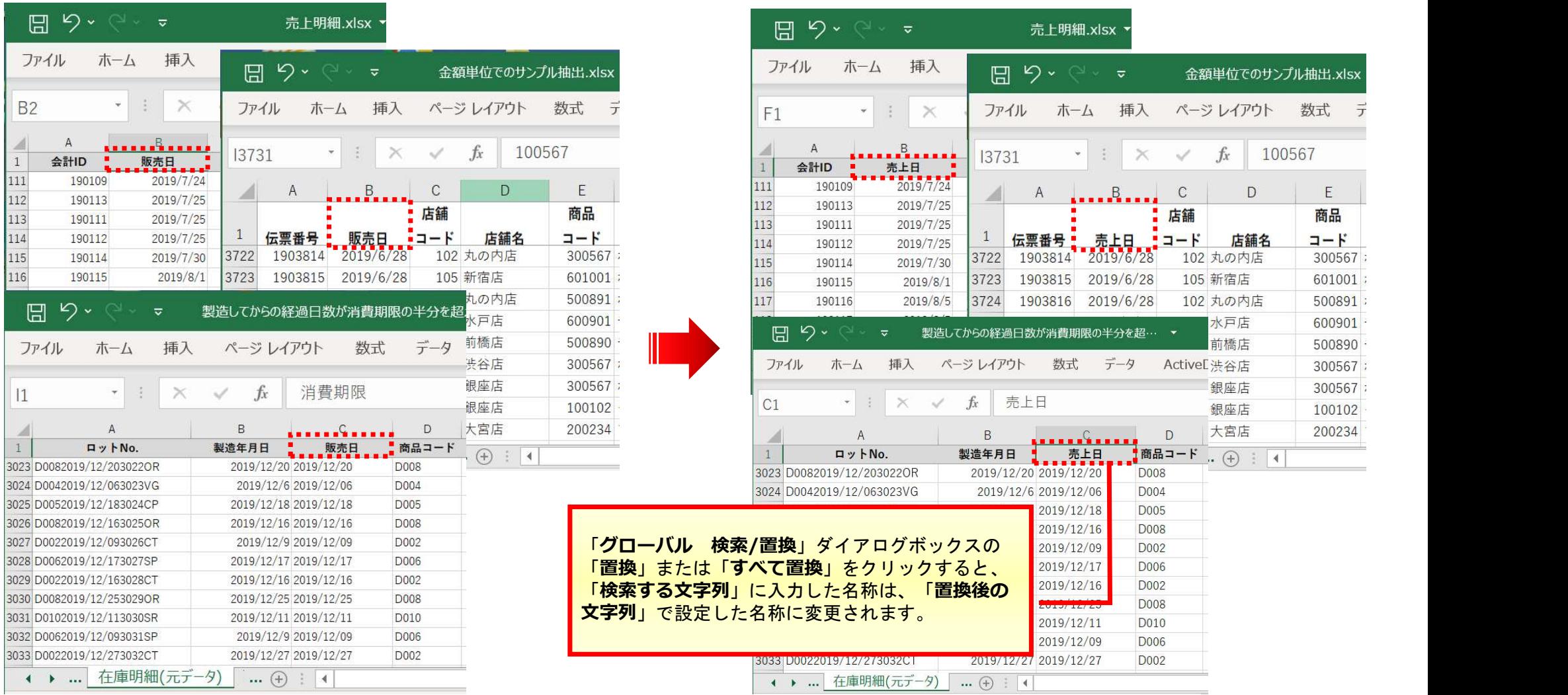

Copyright © HLB Meisei LLC & Meisei Research Co., Ltd. All Rights Reserved.

## 「置換」機能を有効化する手順

デフォルトでは置換機能は無効化されているため、「置換後の文字列」に入力ができません。 以下の手順により、機能を有効化して下さい。

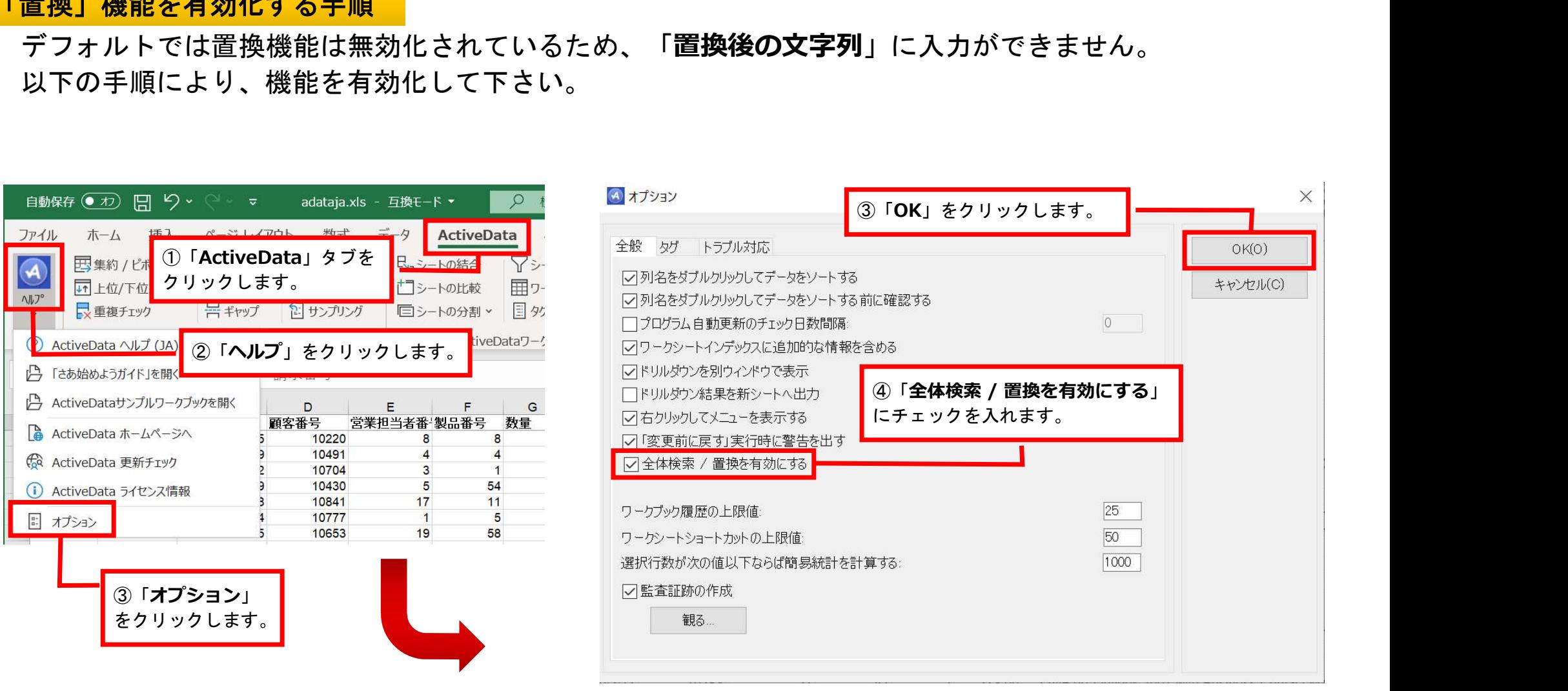

Copyright © HLB Meisei LLC & Meisei Research Co., Ltd. All Rights Reserved.